# ADMISSION DOCUMENTATION

When admitting a patient, there are multiple documents need to be completed. The following is a list of *required documents* for admission:

• 8 E-forms labeled 1/8 thru 8/8 under category "MPH-ADMIT PKG".

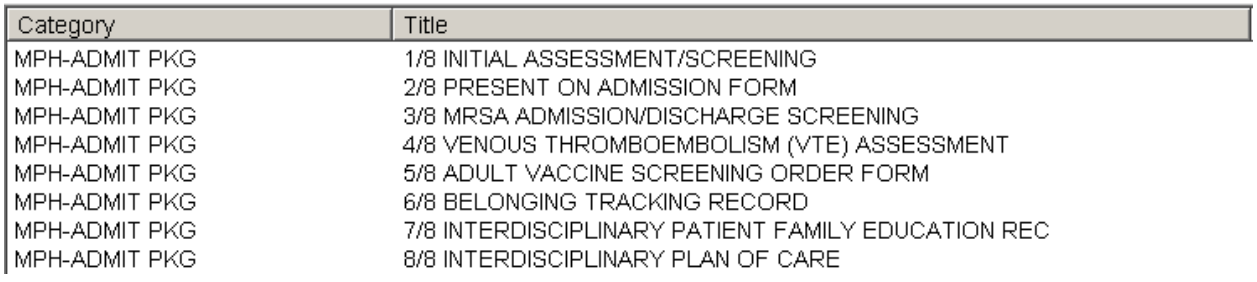

- MS/Tele: Assessment Flowchart (Med-Surg and Telemetry)
- MS/Tele: Vital Signs, I&O, and ADL (Med-Surg and Telemetry)
- ICU: Assessment Flowchart (ICU)
- ICU: Vital Signs and I&O Flowchart (ICU)
- OB/GYN: Postpartum Assessment Flowchart (Postpartum)
- OB/GYN: Postpartum VS, I&O, Activities FC (Postpartum)
- Newborn: Assessment Flowchart (Postpartum)
- Newborn: Vital Signs and I&O Flowchart (Postpartum)

#### Reminder

Meaningful use is **EXTREMELY IMPORTANT** when doing electronic documentation. If the field is required by meaningful use, it is equally important as required by the Joint Commission. Remember to complete the field properly.

### E-Form: "1/8 INITIAL ASSESSMENT/SCREENING"

1. Admission Decision Date and Time are required fields for meaningful use and should be automatically populated.

For direct admit patients, please document the admission decision date & time according to the admission order written time OR the time the patient arrived in the hospital. Information may be obtained from admitting department.

2. Complete the patient's vital signs, height & weight, and allergy information fields. No exception.

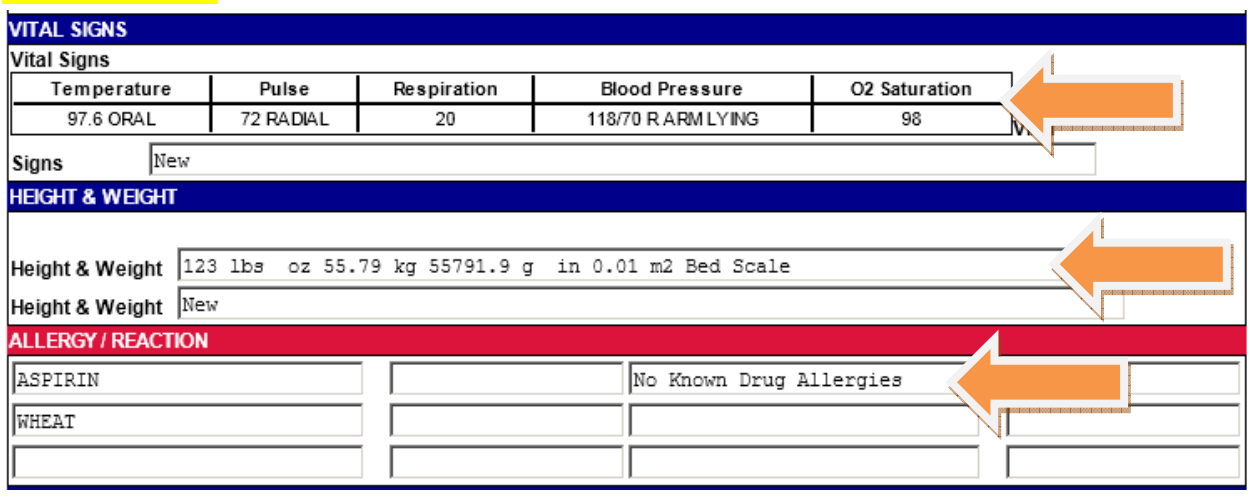

- 3. If any referral is indicated on initial screening place a call to appropriate department accordingly.
- 4. Medication Reconciliation can be accessed by clicking the link on the *Initial* Assessment/Screening E-form. The Medication Reconciliation Application will open automatically. Please see the section below for further instruction to complete the Medication Reconciliation.

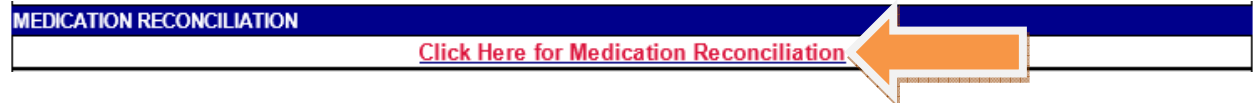

- 5. Initial assessment needs to be signed or cosigned by a RN.
- 6. Nurses must type in their first initial, last name, and credential (i.e. J. Doe, RN) at the bottom and/or the end of the forms along with date and time. Date and time format should be MMDDYY and HHMM. No dash, no slash. Example: 101012 for October  $10^{th}$  2012.

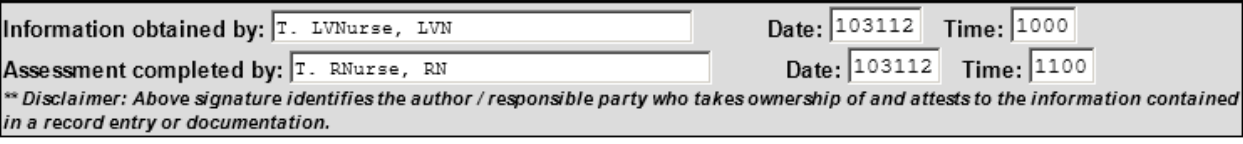

### E-Form: "2/8 PRESENT ON ADMISSION"

- 1. Document all the Pressure Ulcer, Central Line, Urinary Catheter, and other drains present on admission.
- 2. Use the mark-up diagram to document the location of the pressure ulcer. Stage the pressure according to the markup alphabets.

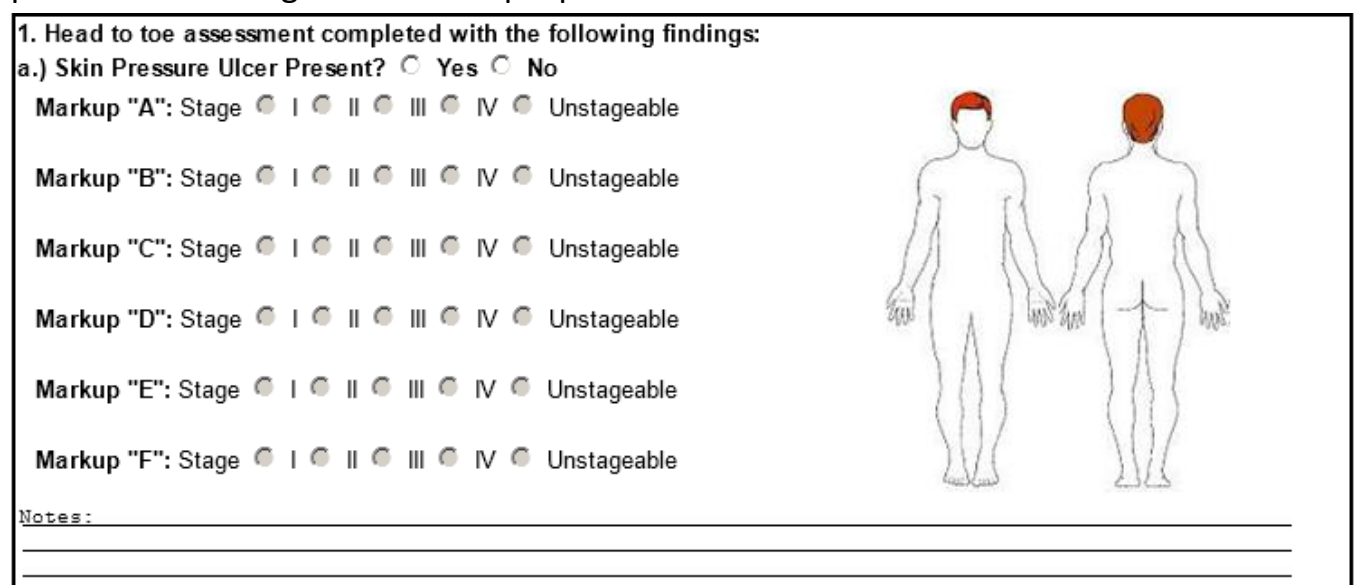

- 3. Print out the E-form for physician signature and place in the patient's chart unless sign electronically through the signature pad.
- 4. If Pressure ulcer/wound present on admission then MUST initiate the following:
	- a. Pressure ulcer/ wound care physician order form (paper)
	- b. Skin Care documentation record (E-Form)
	- c. Photo documentation (paper) Take pictures as per policy

### E-Form: "3/8 MRSA ADMISSION/DISCHARGE SCREENING"

1. Follow the instruction on the E-form. If MRSA screening shows high risk, collect cultures as indicated.

## E-Form: "4/8 VENOUS THROMBOEMBOLISM (VTE) ASSESSMENT & PROPHYLAXIS ORDER"

- 1. Follow the instruction on the VTE Assessment E-form.
- 2. The 2<sup>nd</sup> page contains physician order, please print unless electronically signed.
- 3. If medication is ordered, print and fax signed order to pharmacy.

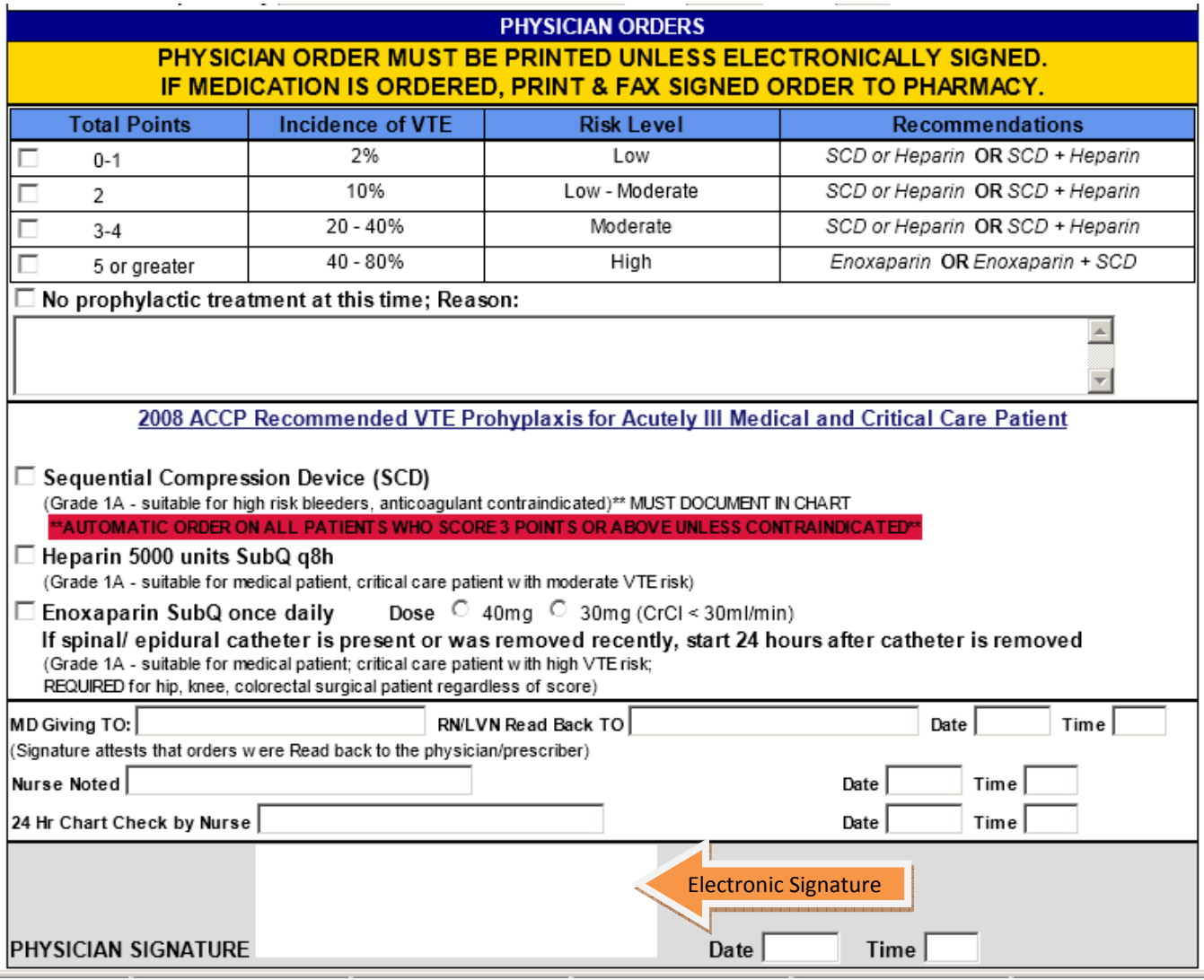

#### E-Form: "5/8 ADULT VACCINE SCREENING ORDER FORM"

- 1. Unless the patient does NOT meet the criteria for the influenza or pneumococcal vaccine, THE ENTIRE FORM MUST BE PRINTED.
- 2. Follow instruction on the E-form to screen patient.
- 3. Document the administration on the  $2^{nd}$  page of the E-form, and it also serves as the vaccine information for patient.

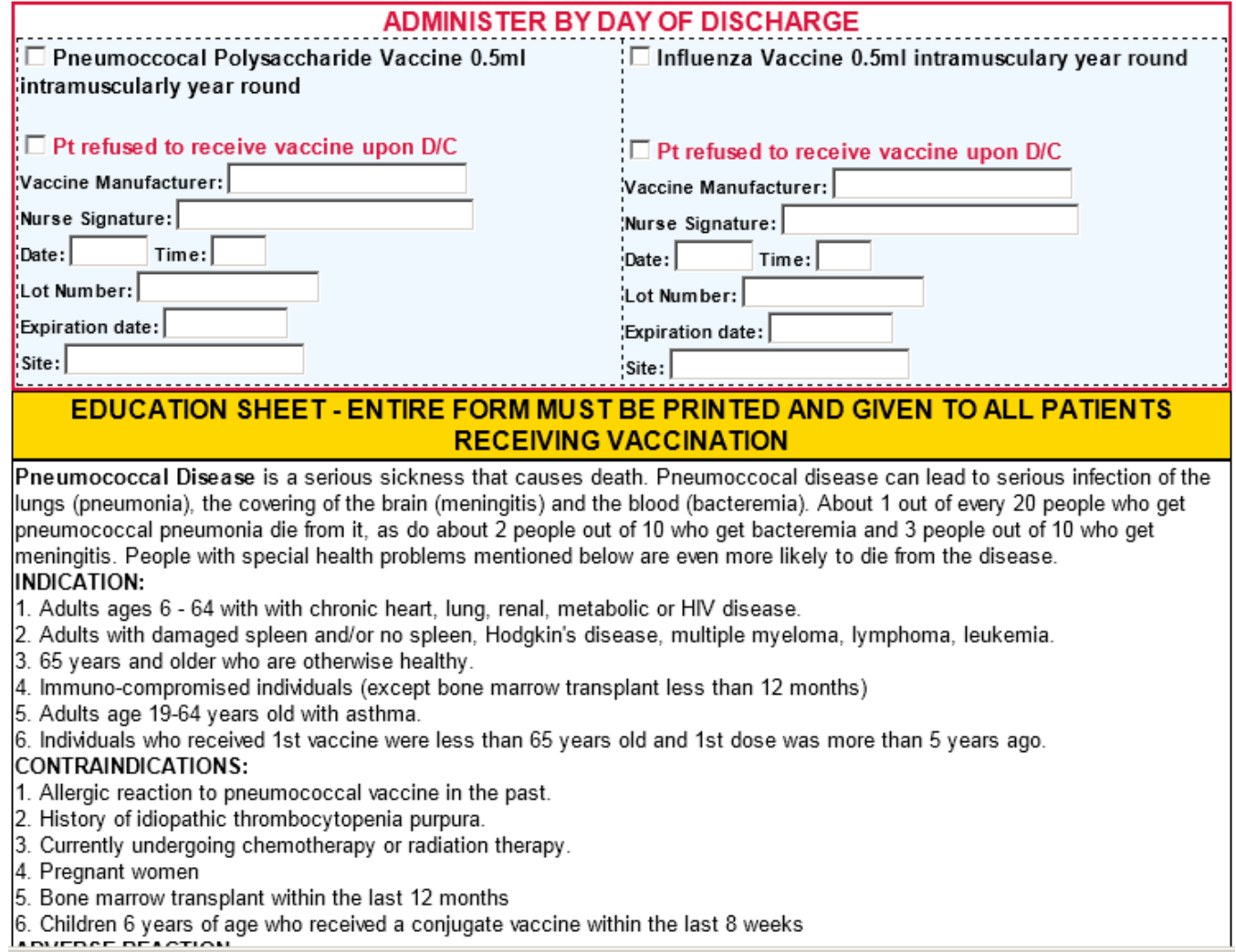

### E-Form: "6/8 BELONGING TRACKING RECORD"

- 1. Complete Patient Belonging E-Form and have patient or family member to sign
- 2. Print to give a copy to patient or family member

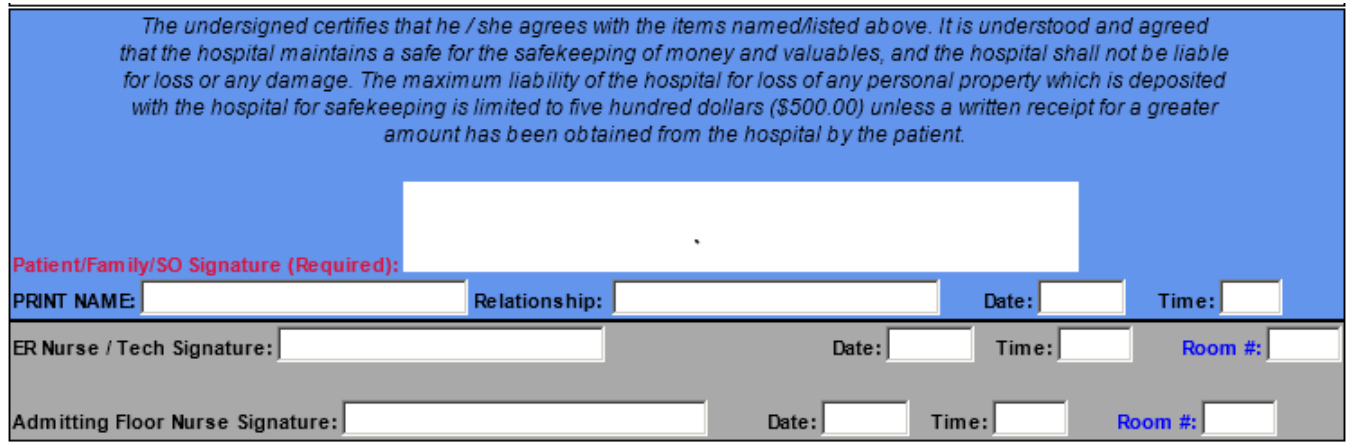

#### E-Form: "7/8 INTERDISCIPLINARY PATIENT FAMILY EDUCATION RECORD"

- 1. The E-form contains the exact same information as the paper form.
- 2. Follow the instruction and complete the E-form as the paper form.
- 3. Sign at the bottom of the form.

#### E-Form: "8/8 INTERDISCIPLINARY PLAN OF CARE"

- 1. The E-form contains the exact same information as the paper form.
- 2. This E-form has been broken down into 14 pages, and each page is for one category. Use the left and right green button to navigate this form.
- 3. Follow the instruction and complete the E-form as the paper form.
- 4. Sign on Page 14.

#### Physical Assessment

- 1. Physical Assessment is documented under the flowchart.
- 2. Open the flowchart by clicking "Flowchart" Tab and select "Flow Chart Menu"

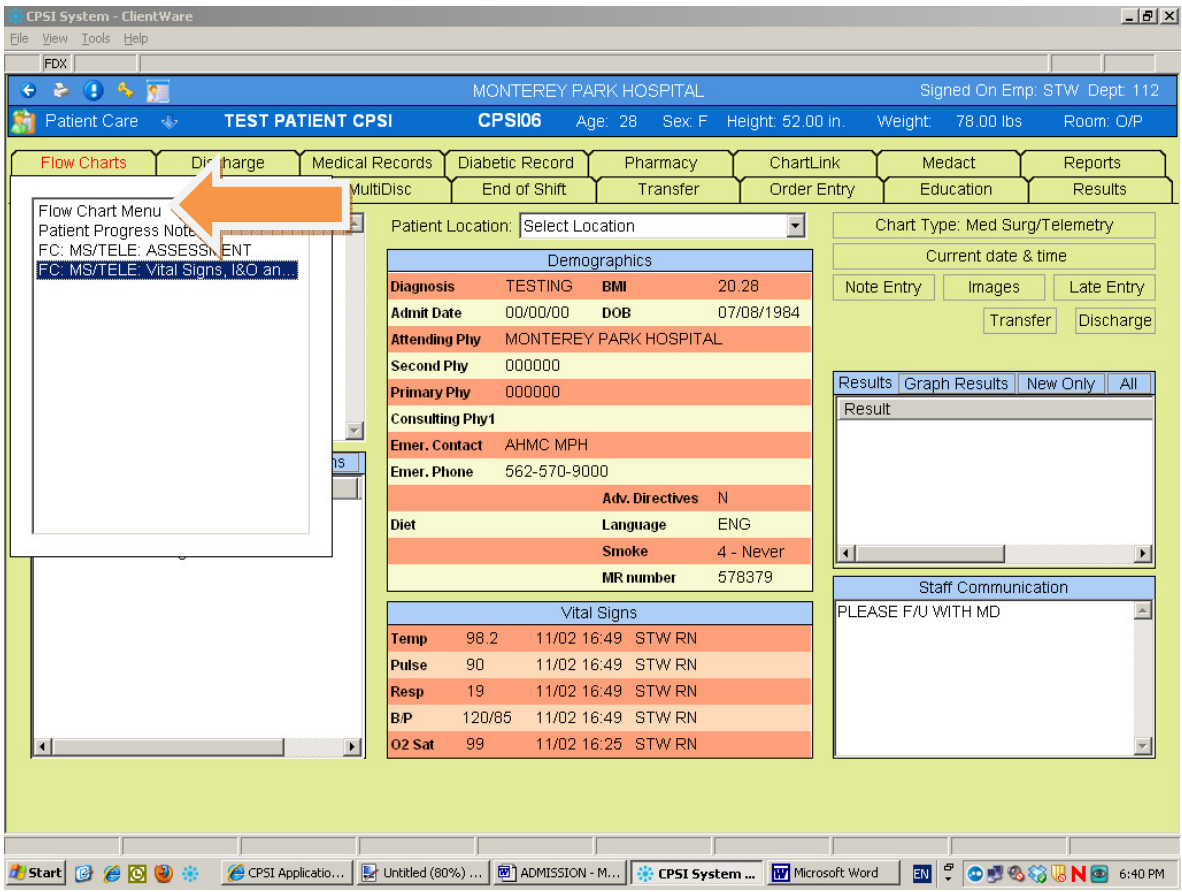

3. Select "Initial" to indicate this as Initial Assessment. Answer all the appropriate questions that apply to the patient to complete the head-to-toe assessment.

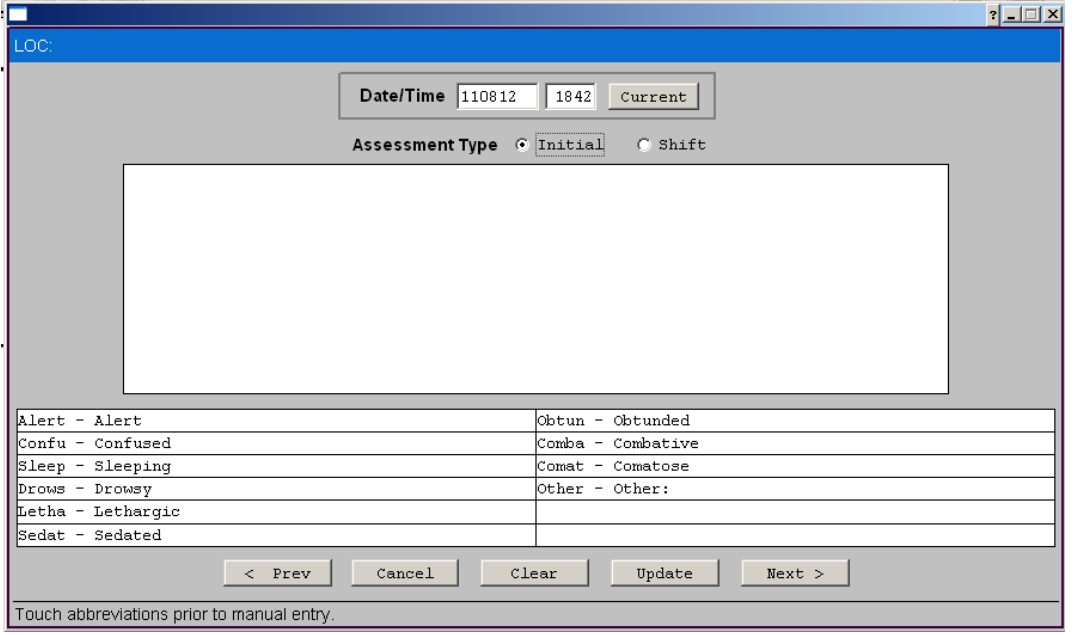